# **Utilisation de votre espace Zourit depuis un smartphone ou une tablette**

Nous décrivons ici le fonctionnement particulier **sur smartphone** pour les mails et les visioconférences. Pour le reste vous pouvez vous reporter à la page ["Se connecter et découvrir les outils"](https://doc.zourit.net/doku.php?id=utilisateurs:decouverte)

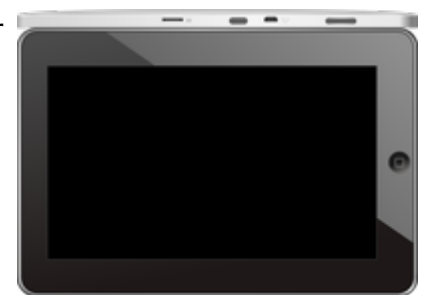

Pour utiliser la visioconférence sur smartphone, [c'est par ici](https://doc.zourit.net/doku.php?id=outils:visios:smartphone) !

## **1) Lire les mails sur zourit.net**

Depuis une mise à jour récente de Zimbra (fin avril 2020), il est possible de consulter ses e-mails depuis le site zourit.net depuis son smartphone.

- 1. Depuis son smartphone, se rendre sur <https://zourit.net>
- 2. Indiquer son identifiant sur la plateforme zourit.net
- 3. Cliquer sur "Mes emails" et vous accéderez à votre messagerie, avec une interface adaptée aux smartphones.
- 4. Si cette interface est trop petite (cas de smartphone avec une haute résolution d'écran), identifiez-vous directement sur<https://mail1.zourit.net>

#### **a) Depuis le site zourit.net**

| 10:06 图                                                                                                    | © outt⊿l # |                                   |                                                       |                                                          |                               |
|----------------------------------------------------------------------------------------------------|------------|-----------------------------------|-------------------------------------------------------|----------------------------------------------------------|-------------------------------|
| https://zourit.net/services/8                                                                                 | 1+)        | 6                                 | ĵ                                                     |                                                          |                               |
| n<br>E<br>$\blacksquare$<br>œ<br>■<br>Deaviers clinity  just                                                  | ٠          | <b>Q</b> . Inconsumer<br>$\sigma$ |                                                       |                                                          |                               |
| or word<br>Anne Sobetist<br>17 amburs<br>ready, for we're form                                                |            |                                   | There<br>⊶                                            |                                                          |                               |
| ted strevenback.<br>17 last elema partigh-<br>does now were flow.<br>land alarm a parts                       |            |                                   | The<br><b>The</b>                                     |                                                          |                               |
| Anna Sabatos<br>17 Air François Audines<br>Pearcott, in re-role hard De. Towards Av.                          |            |                                   | 72                                                    | 10:09 图                                                  | © ovt∏⊿ ii                    |
| <b>Bould AMT</b><br>In textation low and<br><b>Bould net</b>                                                  |            |                                   | <b>War</b><br>$\sim$<br><b>Mar</b>                    | https://zourit.net/services/8                            | 6 <br>14                      |
| O livelation inpervis.<br><b>Bould net</b>                                                                    |            |                                   | <b>STAR</b><br><b>Mar</b><br>÷                        | Q.<br>o<br>司                                             | ٠<br>Ω.<br>François AUDIRAC + |
| th systems bure vis.<br>PERMITABION<br>D Farage seld Dame.                                                    |            |                                   | <b>Of any</b><br><b>Take</b>                          | $\overline{z}$<br>∼<br>χ                                 | Q                             |
| pring Toon was selling<br><b>Bould AMT</b><br>17 SHODE EUROPE.                                                |            |                                   | \$1.00<br><b>TELE</b>                                 | Dosslers « Bolte  lon                                    |                               |
| <b>Raturbout via Next.</b><br>C Résubbolisation<br>Patter-Direct's particular-testic participate press stres. |            |                                   | <b>BY HAVE</b><br><b>PR</b>                           | Provision Suveri-<br>Réduc<br>Actions <sup>1</sup>       |                               |
| <b>Resident Hanner</b><br>C Resolution and Man<br>Turns Street's particular class insulation went who         |            |                                   | <b>PI Hars</b><br><b>STAR</b>                         | Anne Sabatini                                            | ٠<br>15 avr.                  |
| <b>Engineer</b><br>O textation live and                                                                       |            |                                   | <b>BE THAT</b><br><b>TELEVISION</b>                   | sondages<br>Hello, j'ai testè le nouvel cutil "sondages" | (31a)                         |
| Passivienne<br><sup>(1)</sup> Ris Flanges Audrac                                                              |            |                                   | 23,7413<br>$\frac{1}{2} \left( \frac{1}{2} \right)^2$ | test eleve via Nextc<br>iii test eleve a partagé         | 13 avr.<br>$(21 \text{ km})$  |
| Passi GANION<br>17 Share Degrad Clean.<br>shood Union' will notify.<br>durant binut                           |            |                                   | <b>Biner</b><br>m<br><b>IS NAT</b>                    | test eleve a partage «Photos» avec vous. Ouvr            |                               |
| In the tradition is an.<br>that it would also be<br>the structure page is a<br>American <sup>1</sup>          |            |                                   | 30<br>1.64<br><b>IS next</b>                          | Anne Sabatini<br>Re: François Audirac                    | 09 avr.<br>$(10 \text{ kg})$  |
| <sup>(2)</sup> Apple Dreaders<br><b><i>International</i></b>                                                  |            |                                   | $\sim$<br><b>Bines</b>                                | François, je ne vois ries!! De: 'François Au             |                               |
| <sup>(2)</sup> Ris Doobly Firey<br>Oras e & N. Travas tudos" daudes.<br><b>Jackson</b>                        |            |                                   | $\sim$<br>26 mars                                     | Zourit, net<br>Invitation à un pad                       | 08 avr.<br>081a               |
| - SHERRY EURYRIL<br>Pearsickblook                                                                             |            |                                   | <b>COL</b><br><b>IN HAY</b>                           |                                                          |                               |
| - Shee Depart Dem.<br>of Them will men                                                                        |            |                                   | $100 - 100$                                           |                                                          |                               |
| Touch can<br>22 SHODON EVERYON                                                                                |            |                                   | 34 mars<br><b>COLL</b>                                |                                                          |                               |
| Beneatty (type) but N!                                                                                        |            |                                   |                                                       |                                                          |                               |
| Marine Company Arrest F. St.<br>Te-Moonwoller (Lectron)                                                       |            |                                   |                                                       |                                                          |                               |
| Pelblenom                                                                                                    |            |                                   |                                                       |                                                          |                               |
| Midway, Lan Elish SP                                                                                          |            |                                   |                                                       |                                                          |                               |
|                                                                                                    | ı          |                                   |                                                       |                                                          |                               |
|                                                                                                    |            |                                   |                                                       |                                                          |                               |

Doc, doc Zourit ? - https://doc.zourit.net/

### **b) Depuis le site mail1.zourit.net**

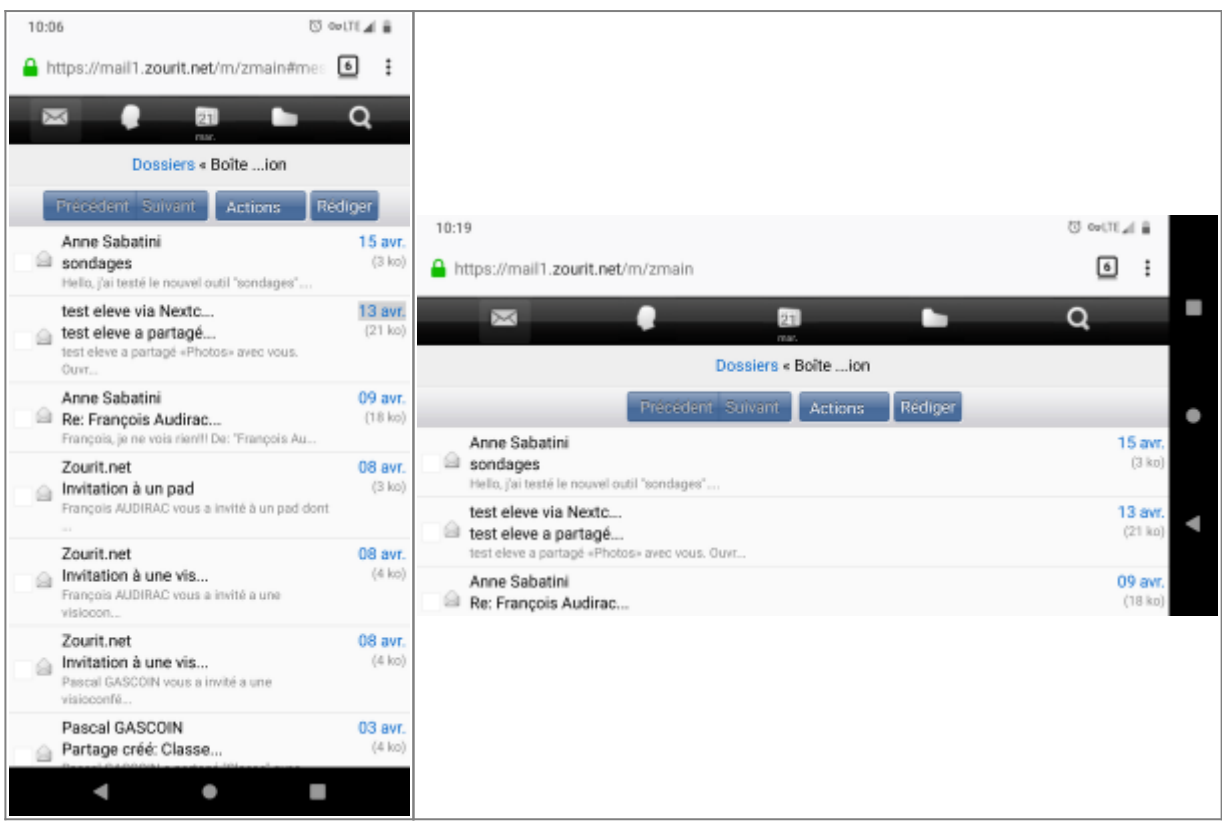

### **2) Lire et recevoir les mails sur une appli**

Nous allons configurer l'application mail de votre téléphone en ajoutant un compte. L'exemple ici est celui de l'application Gmail, le principe est le même pour n'importe quelle autre application.

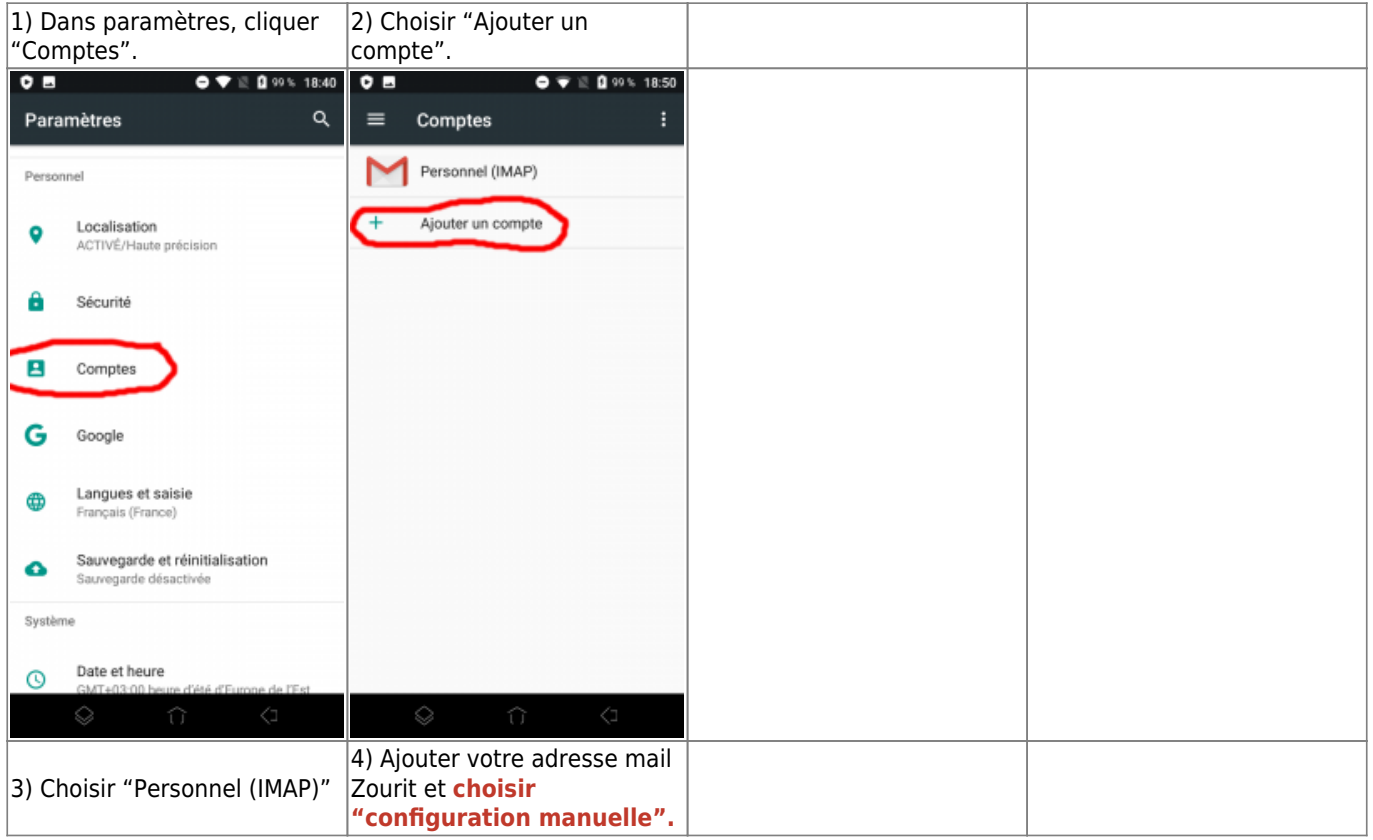

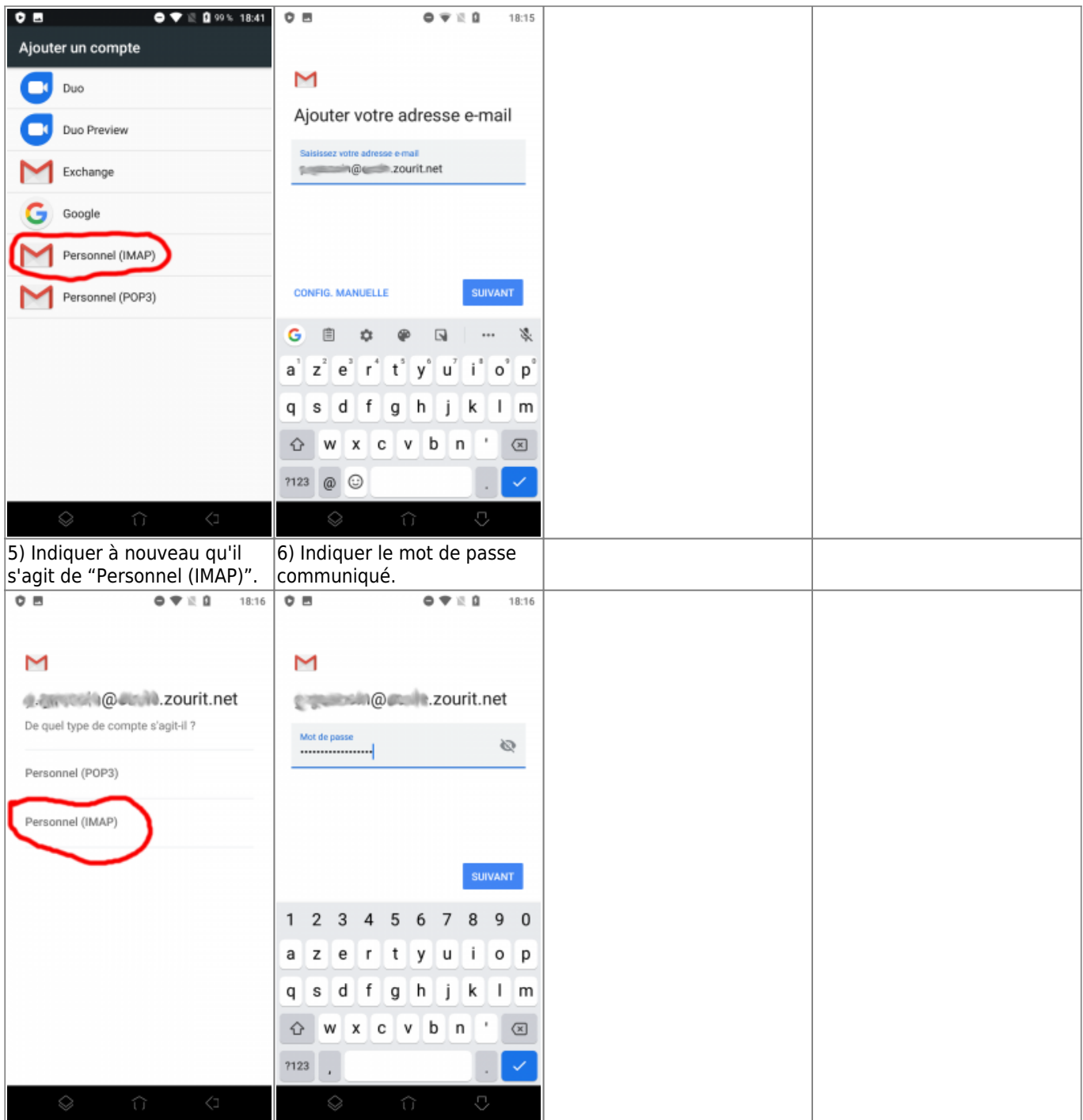

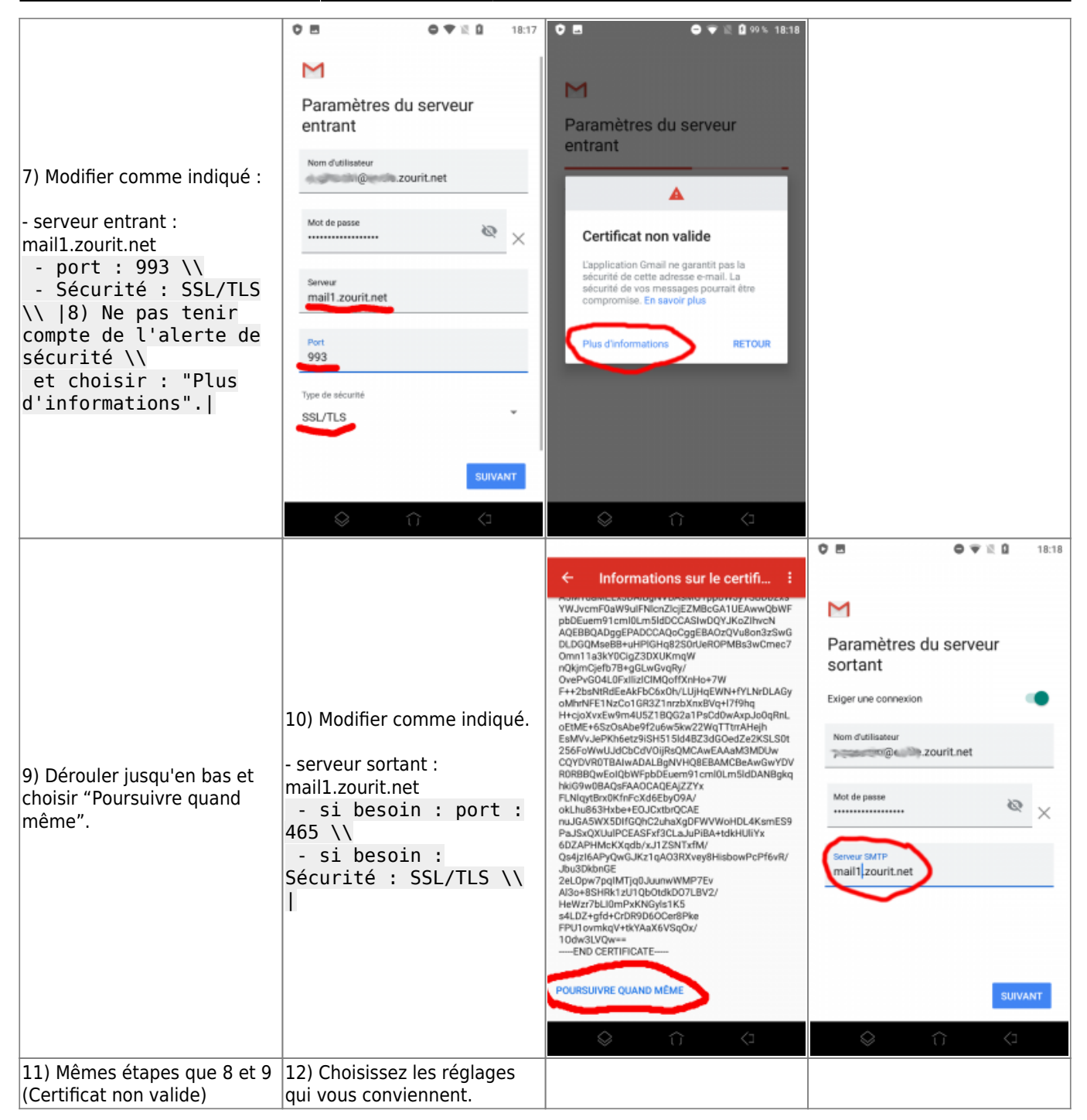

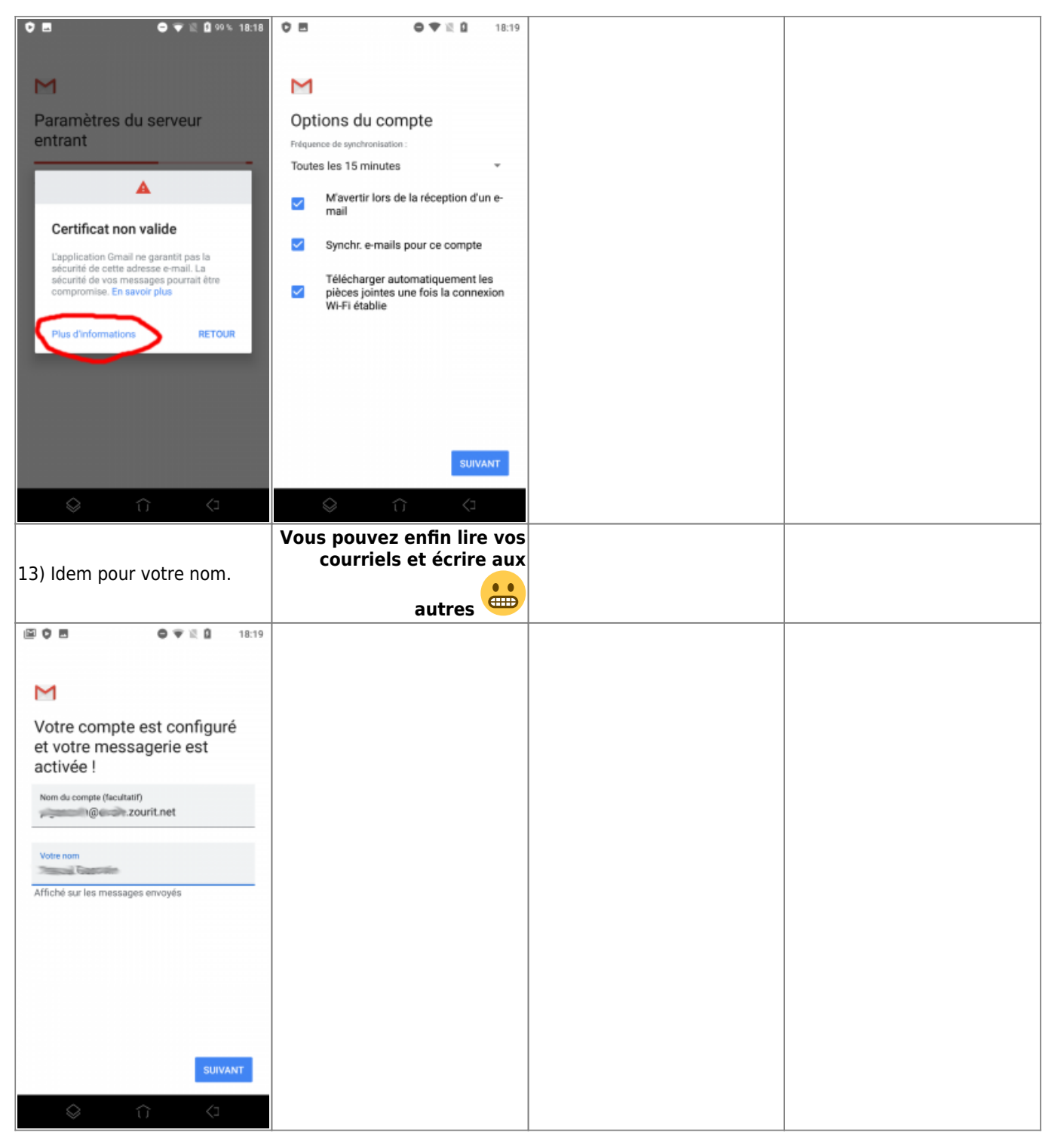

### **3) Les visioconférences sur smartphone ou tablette**

Assurez-vous tout d'abord que votre navigateur est bien à jour.

Il vous faut ensuite télécharger l'application "Jitsi Meet" : [Ici pour les Android](https://play.google.com/store/apps/details?id=org.jitsi.meet&hl=fr) et [là pour les Iphones et](https://apps.apple.com/fr/app/jitsi-meet/id1165103905) [Ipads](https://apps.apple.com/fr/app/jitsi-meet/id1165103905).

Désormais, lorsque vous cliquerez sur l'invitation dans un mail ou sur la caméra dans votre "Liste de visoconférences", cliquez sur "Continuer vers l'application"

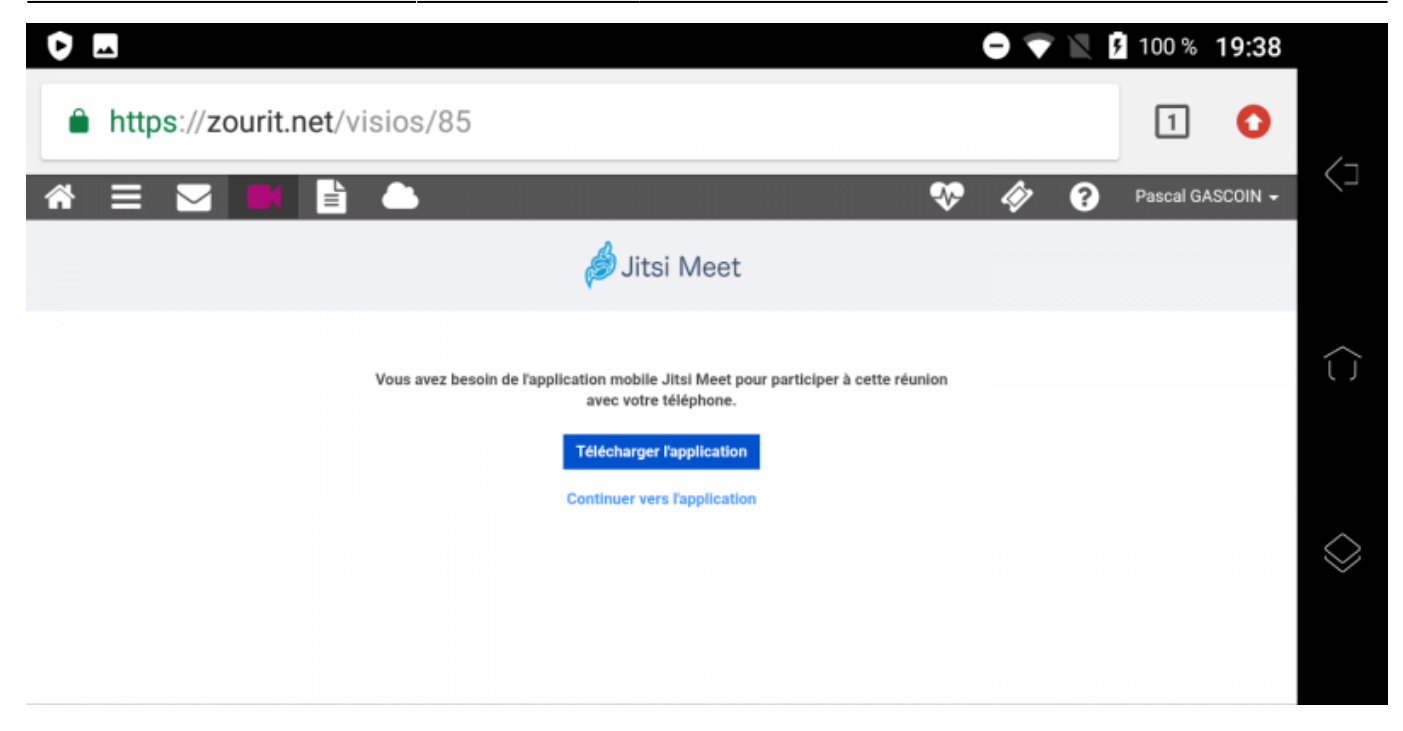

Jitsi Meet s'ouvrira alors. À la première utilisation, autorisez Jitsi Meet à utiliser la caméra et le micro.

#### **Bonnes visios !**

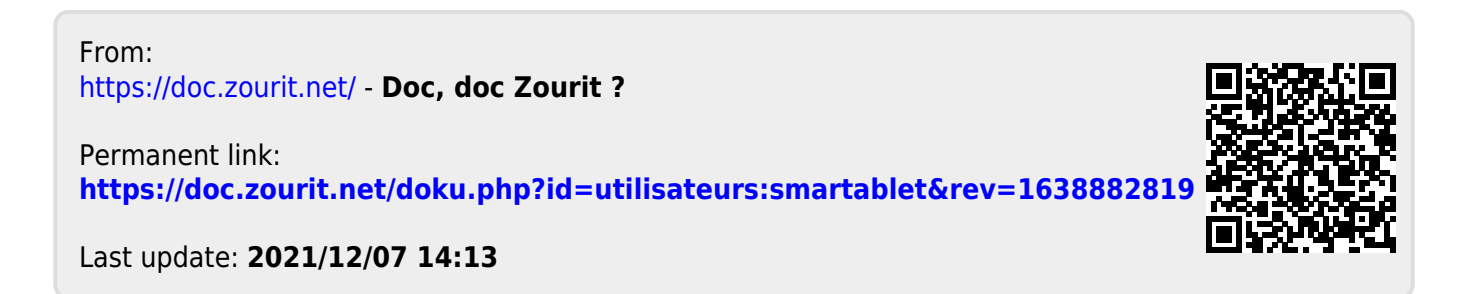